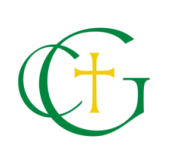

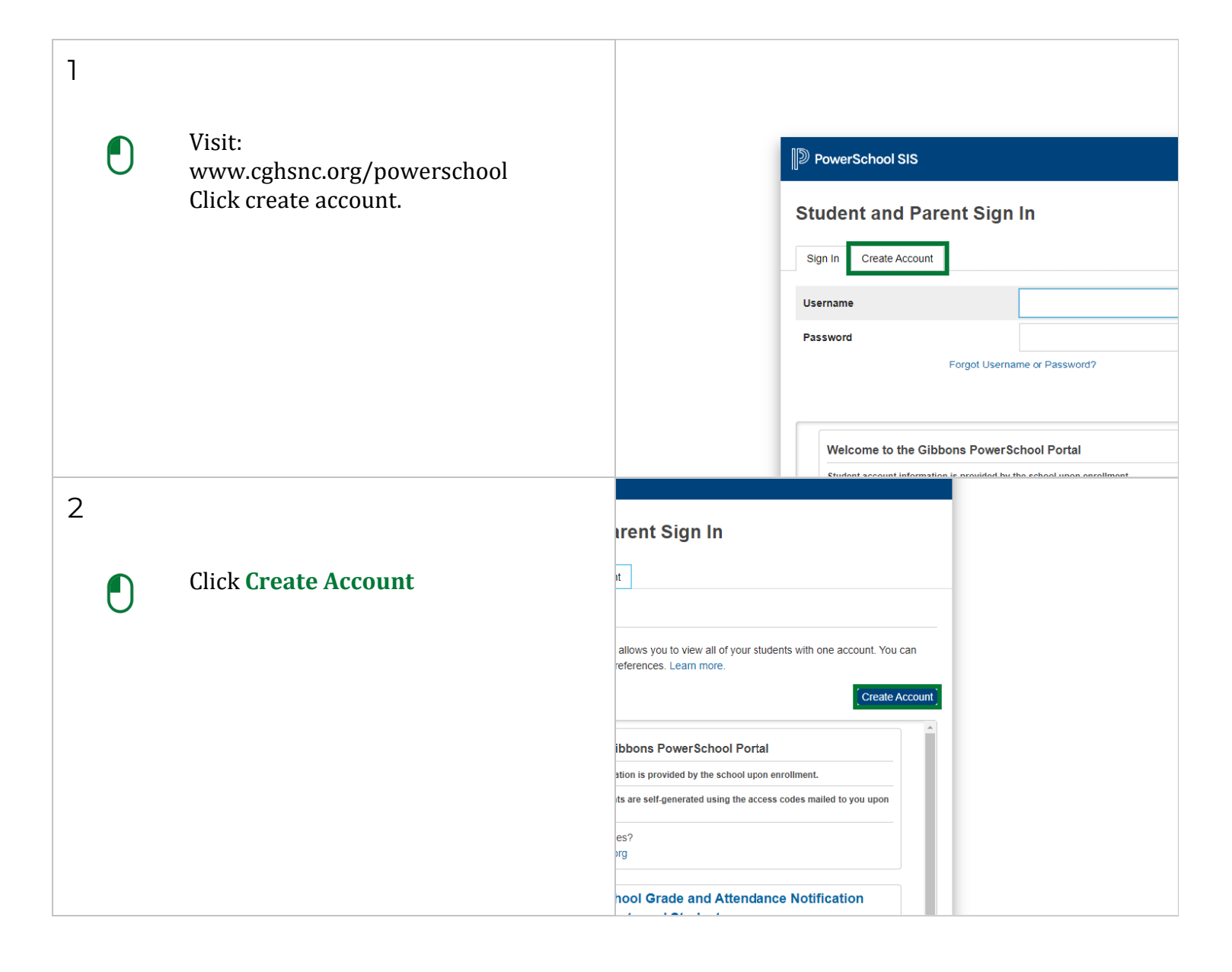

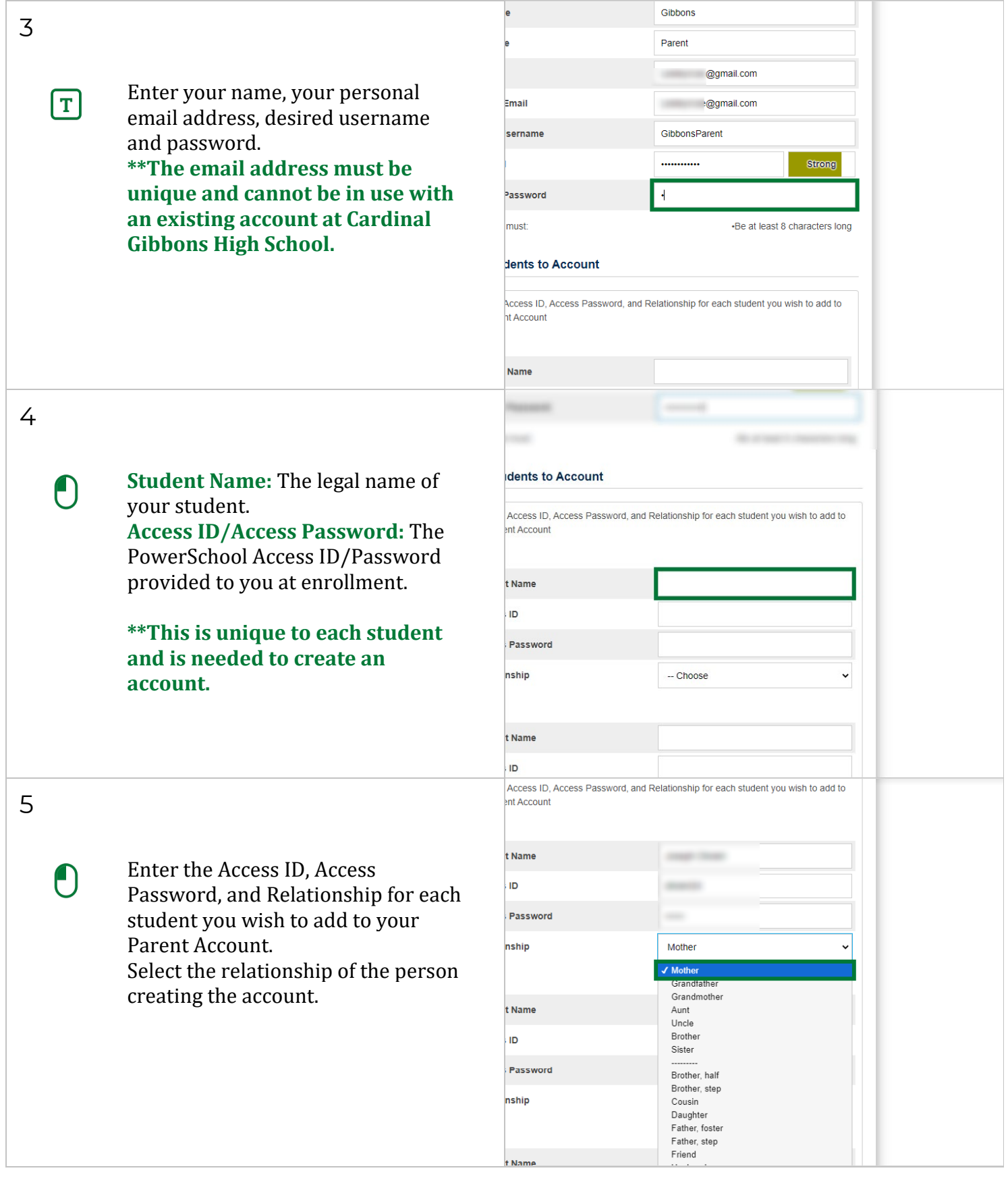

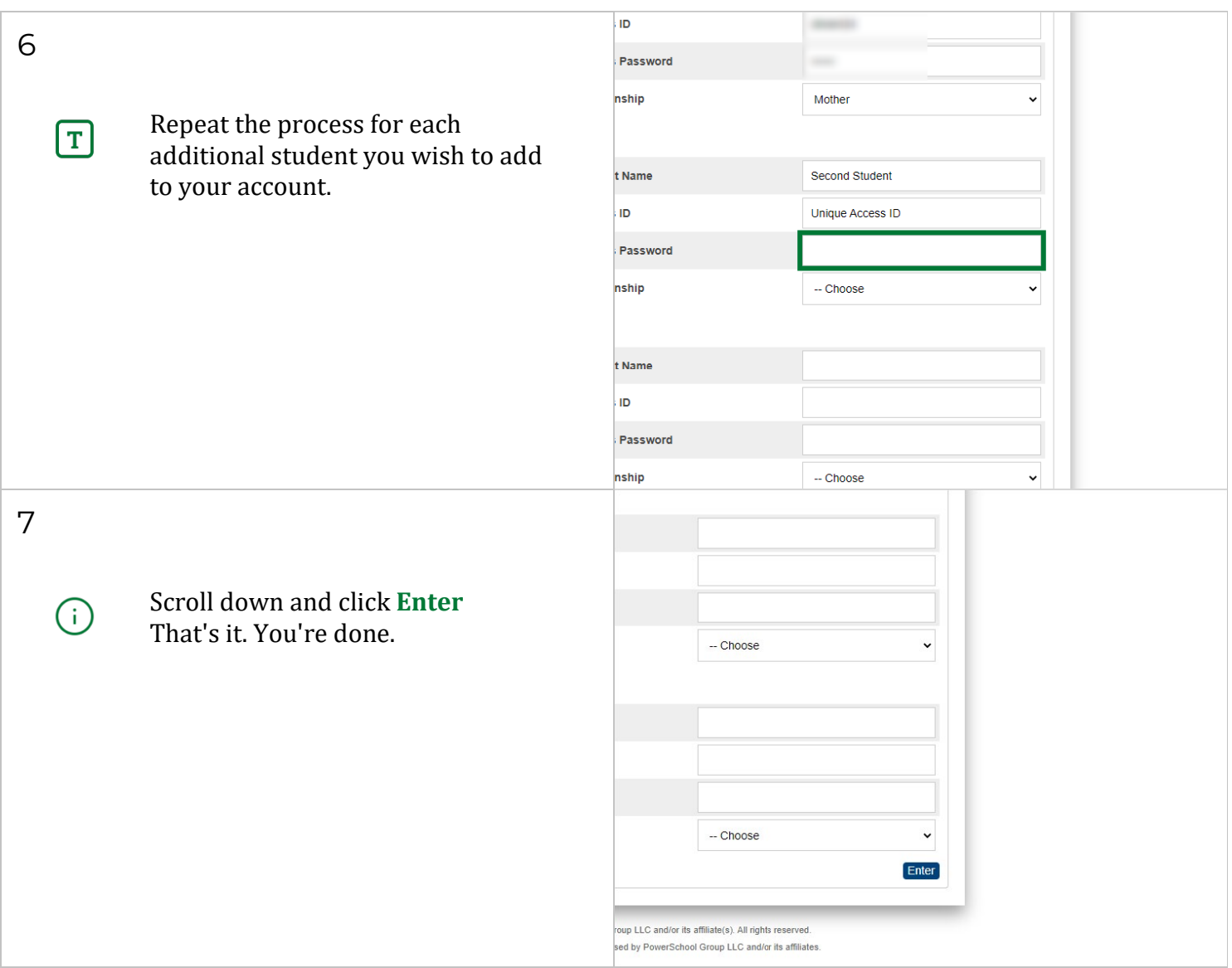

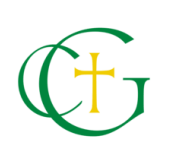

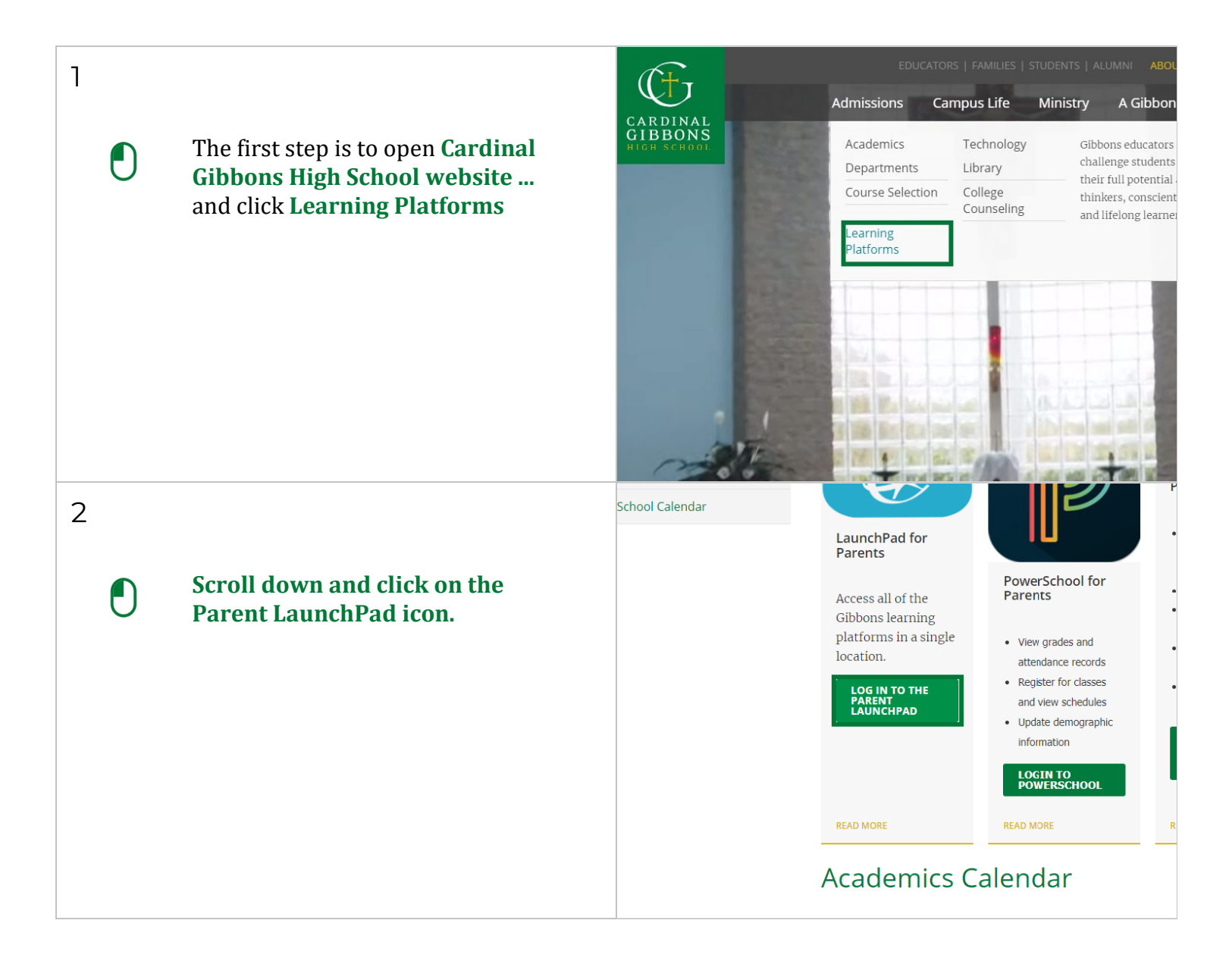

![](_page_4_Figure_0.jpeg)

![](_page_5_Picture_34.jpeg)

![](_page_6_Picture_26.jpeg)

![](_page_7_Picture_22.jpeg)

![](_page_8_Picture_0.jpeg)

![](_page_8_Figure_2.jpeg)

![](_page_9_Picture_46.jpeg)

![](_page_10_Picture_21.jpeg)

![](_page_11_Picture_0.jpeg)

## Step 4: Sign up for a Schoology Account

![](_page_11_Figure_2.jpeg)

![](_page_12_Picture_37.jpeg)

![](_page_13_Figure_0.jpeg)

![](_page_14_Picture_0.jpeg)

![](_page_14_Figure_2.jpeg)

![](_page_15_Picture_39.jpeg)